## F2x16 V2 IO 测试说明

在测试前,请确认已经连接好设备。

1. 打开配置工具,选择正想的串口机串口参数,点击"打开"。

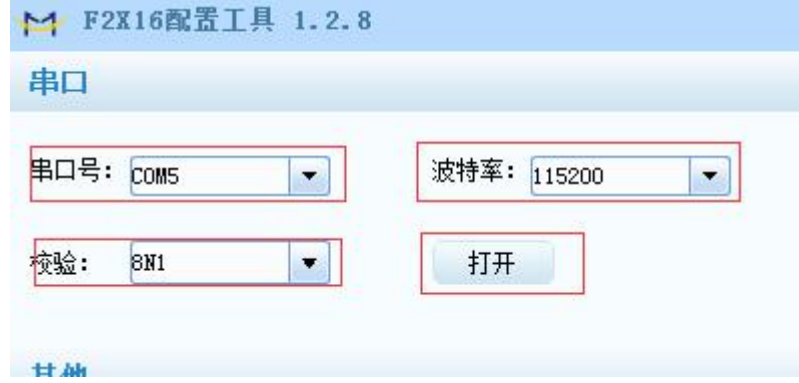

2.点击"登陆配置"进入配置界面。

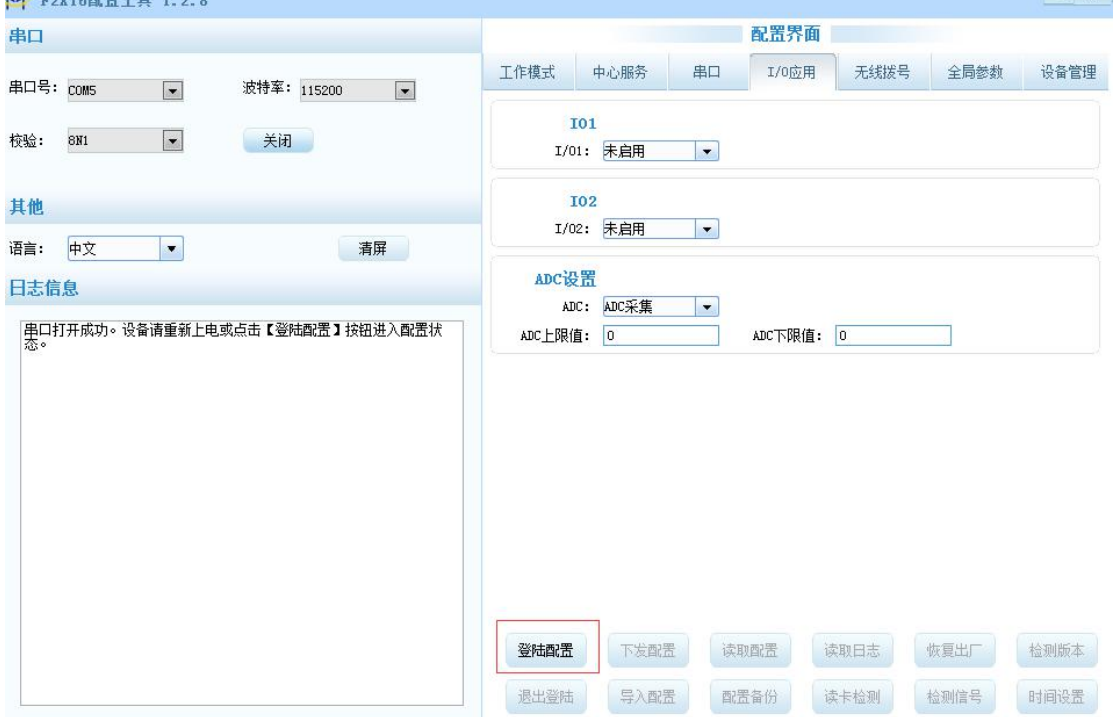

3. 设置中心服务的参数。

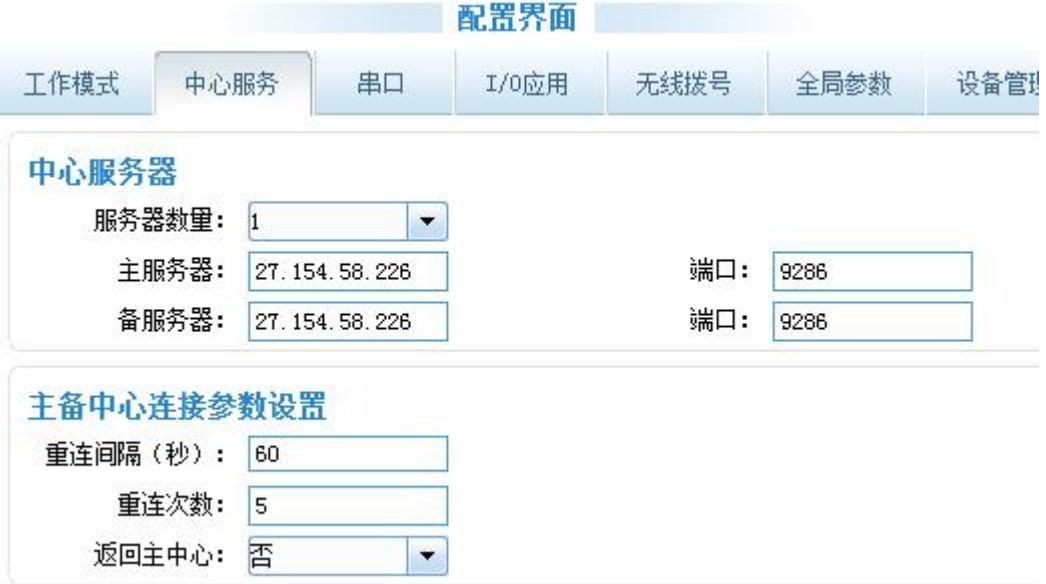

4. 根据需求设置串口通信参数。

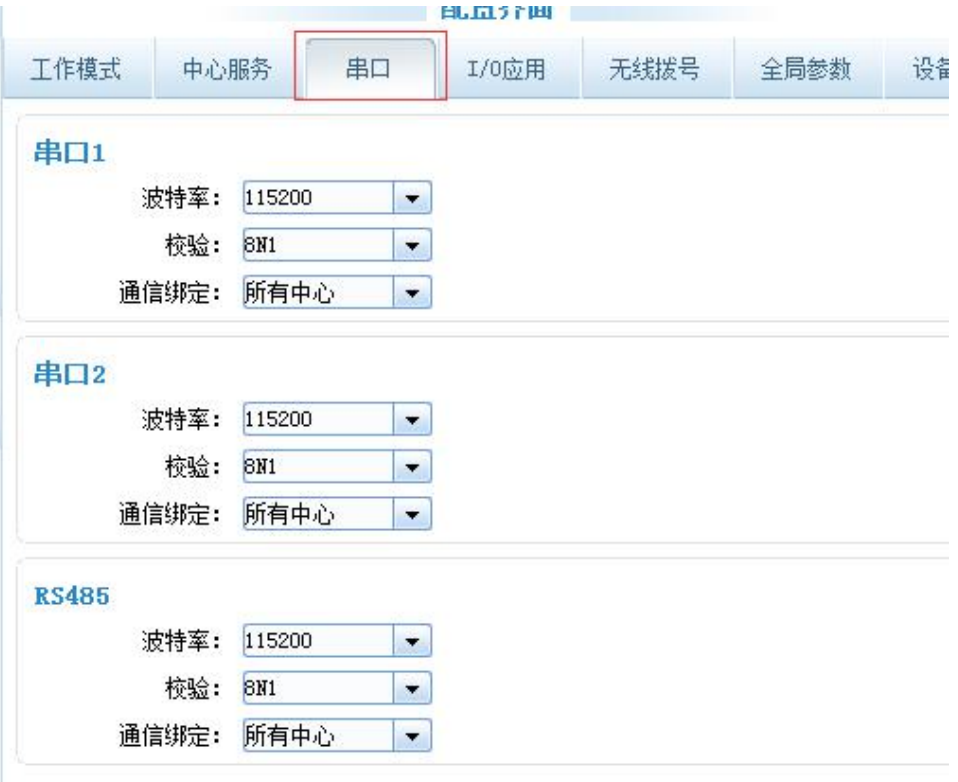

5. 设置 IO 参数。 IO1 & IO2: 未启用---- 不启用 IO 。 输入采集--- 数字输入。 输出控制---数字输出。 设备状态指示---当连上中心之后,IO 口会输出一个高电平,约 3.5v。

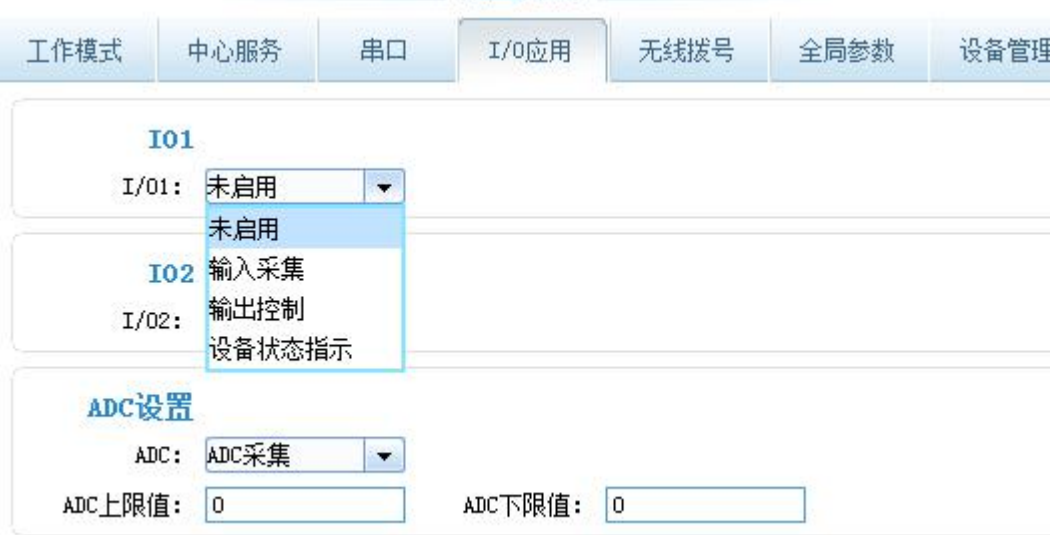

接口可选: com1, com2, GPRS, sms, RS485 COM1----IO 值会输出到 RS232-1(串口 1). COM2----IO 值会输出到 RS232-2(串口 2). GPRS----IO 值会上传到网络,数据中心。 SMS----IO 值会当做短信发送。 RS485----.IO 值会输出到 RS485

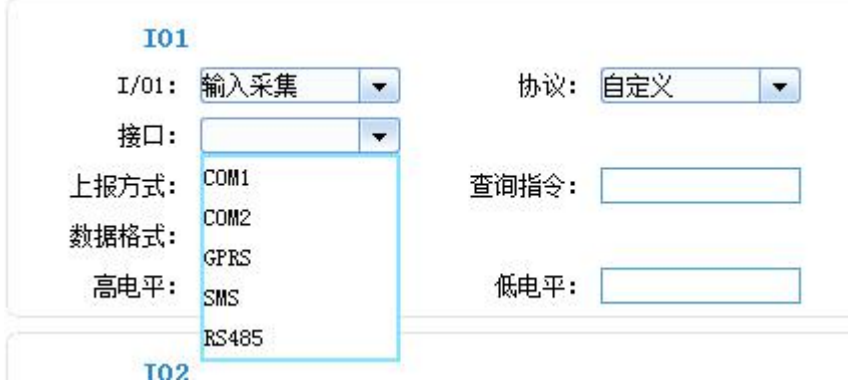

当选择设备状态指示的时候,可选指示服务器 1~5, 或者全部 (ALL)。

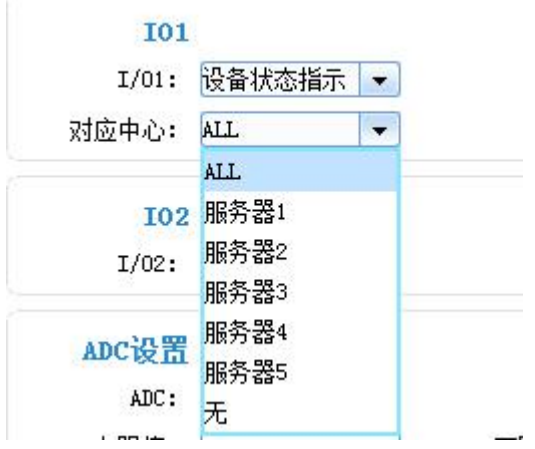

协议可选: Modbus (采用 modbus 指令采集)、自定义(自己定义的指令采集)。采集的指令 在查询指令处填写。

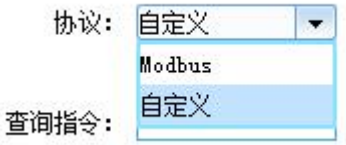

上报方式有三种:

查询---下发指令采集。

定时--定时下发指令采集,采集间隔可设置。 电平变化---电平变化的时候上报

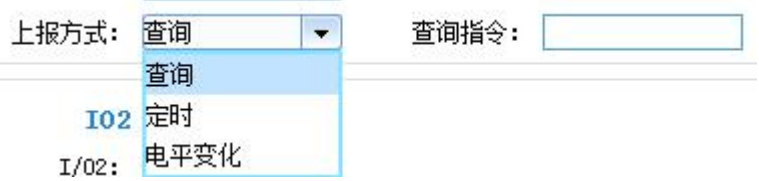

ADC 采集: 可以设置采集上限值和下限值。

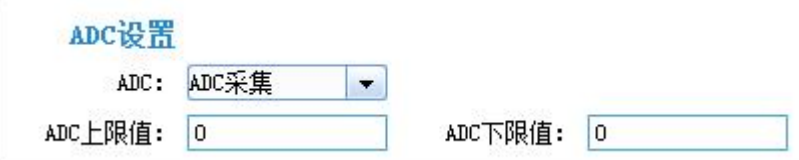

F2x16 用的 modbus 指令如下:

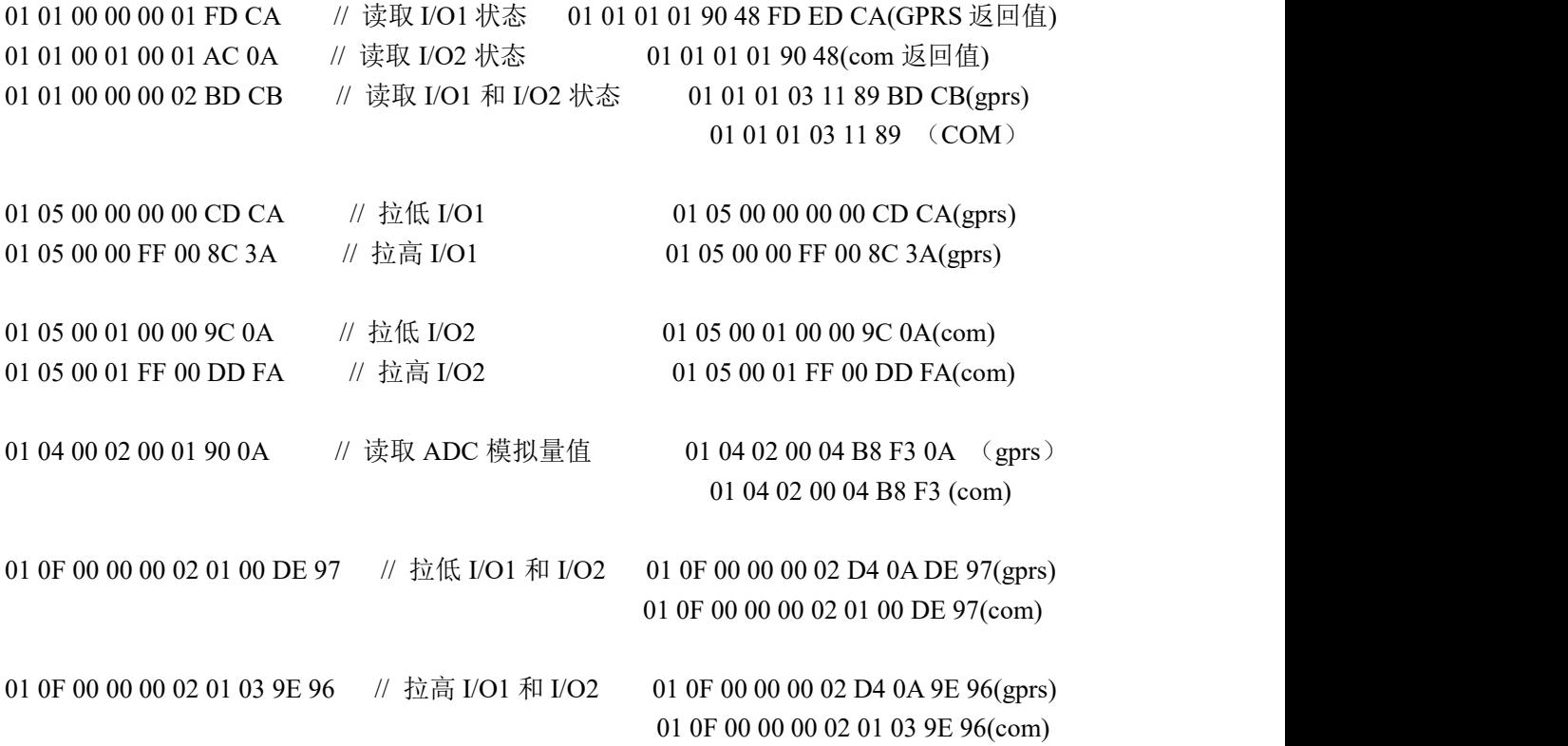